# **ЗАВДАННЯ № 2 Точкове квадратичне апроксимування функцій однієї змінної за допомогою системи комп'ютерної алгебри Maple.**

# **§1 Завдання для виконання**

*1. Вибір емпіричної функції реалізувати засобами табличного редактору, як результат виконання завдання 1.*

## *Реалізація МНК засобами системи комп'ютерної алгебри*

2. За допомогою системи комп'ютерної алгебри (зокрема, Maple) методом найменших квадратів визначити рівняння апроксимуючої функції і значення квадратичного відхилення.

3. Побудувати графік знайденої функції і вхідних даних засобами системи комп'ютерної алгебри.

4. Порівняти результати, отримані за допомогою табличного редактора і системи комп'ютерної алгебри.

**§2 Варіанти практичного завдання №1 [**Ошибка! Источник ссылки не найден.**]**

Номер Вашого варіанта визначається як залишок від ділення на 10 порядкового номера Вашого ПІБ в журналі академгрупи. (Якщо залишок дорівнює 0, то Ваш варіант – 10.)

*Через s позначено число, що дорівнює* 0, якщо Ваше ПІБ має номер в журналі академгрупи ДЕННОЇ форми навчання від 1 до 10;

1 – номер в списку для ДЕННОЇ форми навчання від 11 до 20;

2 – номер в списку для ЗАОЧНОЇ форми навчання від 1 до 10;

3 – номер в списку для ЗАОЧНОЇ форми навчання від 11 до 20

Вимірювання температури корпусу працюючого агрегату, проведене з інтервалом 5 хвилин, дало наступні результати

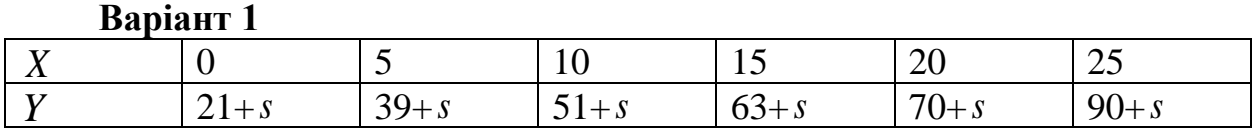

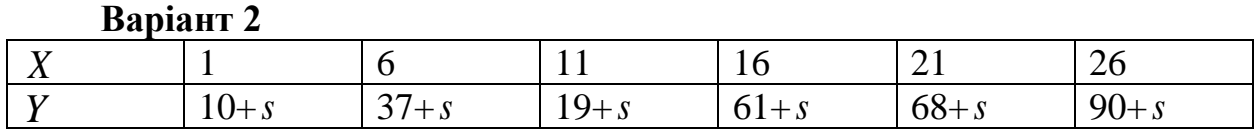

Значення питомої електропровідності у скла залежно від температури *X* визначається таблицею

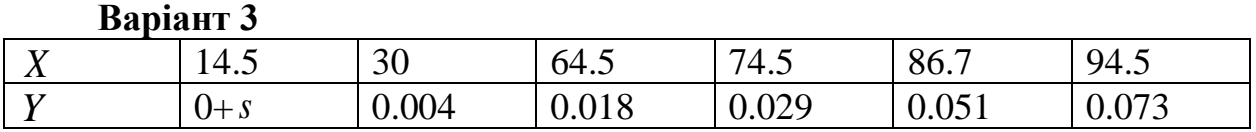

### **Banjahr** 4

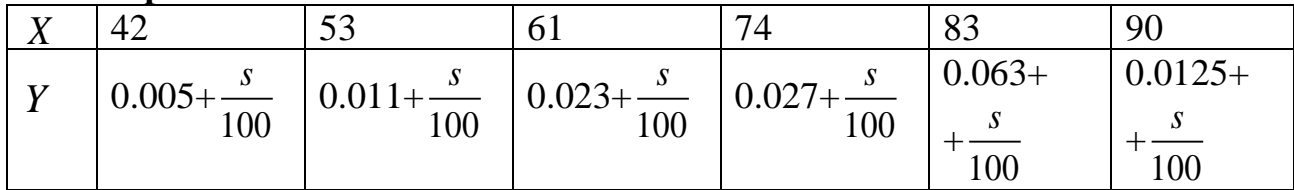

Кількість Y речовини, (%), що залишився в системі через X хвилин від початку хімічної реакції, визначається таблицею.

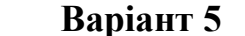

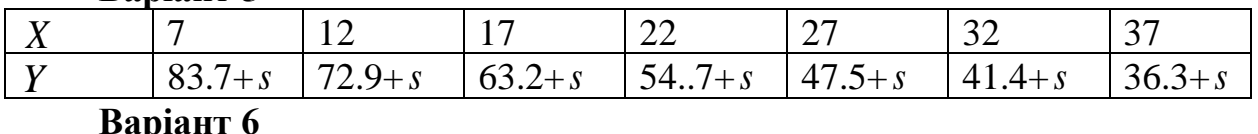

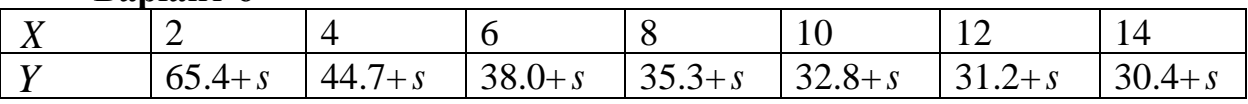

На хімічному виробництві протягом п'яти робочих змін отримані наступні дані залежності виходу продукту  $Y$  (кг/год) від температури реакції  $X$ .

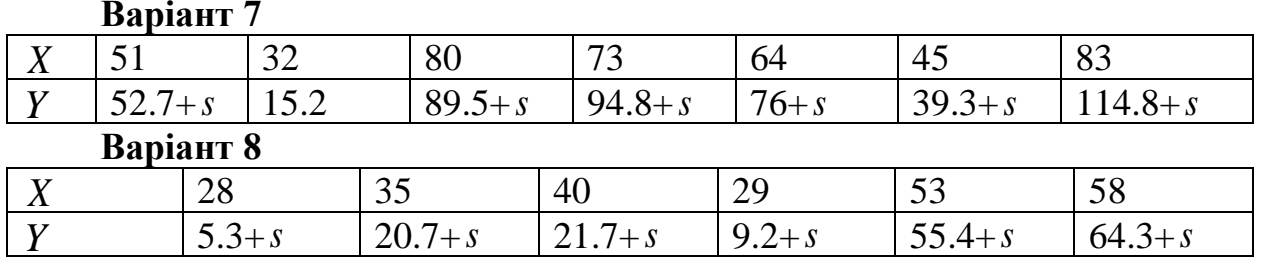

Для дослідження залежності тиску Y насиченої пари (Н/см) від питомої об'єму  $X$  ( $M^3$ /кг) складена таблиця даних.

### **RaniahT** 9

 $163 + s$ 

 $15.2 + s$ 

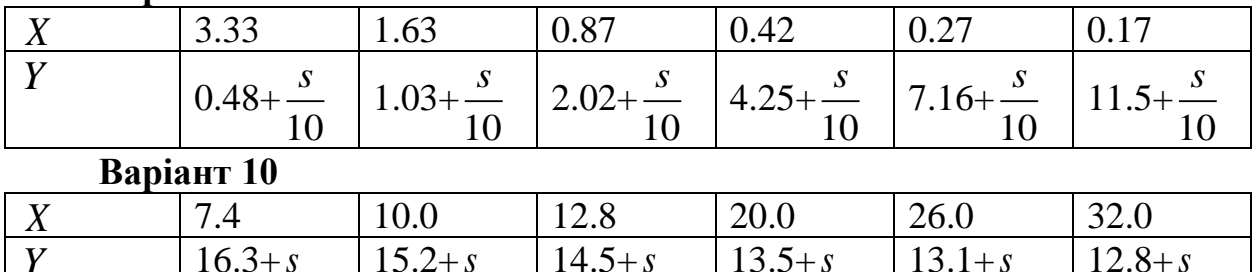

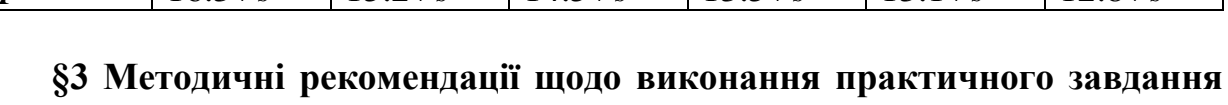

 $13.1 + s$ 

 $12.8 + s$ 

 $N<sub>0</sub>2$ 

Залача 1.1 Виконати завлання, налані в ПЗ 1 вілповілно ло таблиці

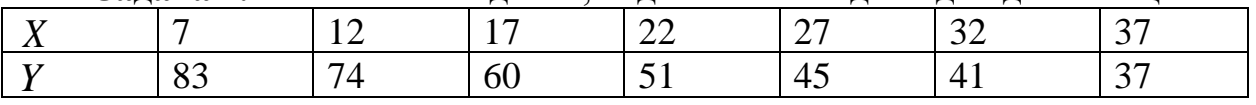

## Реалізація МНК в системі комп'ютерної алгебри Maple:

1) Внести вхідні дані у матрицю-вектор можна за допомогою операторів присвоювання:

 $>$  restart

- $> X := [7, 12, 17, 22, 27, 32, 37]$ :  $> Y = [83, 74, 60, 51, 45, 41, 37]$ :
- 2) Відразу визначимо апроксимуючу функцію (у даному випадку маємо многочлен степеня st)

 $y:=sum(a[i]*x^i, i=0..st);$ 

3) Формула квадратичного відхилення може бути визначеною як

Q:=sum( (subs( x=X[j], y) – Y[j])^2, j=1..N);

тут N - кількість вхідних даних.

- 4) Далі потрібно утворити систему (1.5), що виражає необхідні умови локального екстремуму функції багатьох змінних Q і розв'язати її:
	- > **for**  $k$  **from** 0 **to** st **do**  $eq[k] := diff(Q, a[k]) = 0$ : **od**:
	- $> sys := \{seq(eq[h], h = 0...st) \}$ :
	- $> var := \{seq(a[h], h = 0..st) \}$ :
	- $\triangleright$   $R := solve(sys, var); assign(R)$ :
- 5) Значення квадратичного відхилення містить змінна Q, яку необхідно вивести на екран.
- 6) Потрібно порівняти значення коефіцієнтів апроксимуючої функції, отриманих за допомогою двох різних інструментів (MS Excel і Maple). Якщо розв'язок системи в Maple (a[h], h=0..st) визначається звичайними дробами, то порівняння здійснювати незручно. Для подання звичайного дробу у вигляді десяткового можна застосувати в Maple оператор evalf(z), де z – число, що підлягає поданню десятковим дробом.
- 7) Щоб побудувати графік точкової функції, що відповідає вхідним даним, можна виконати такі дії:
	- подати дані матрицею

 $data := [seq([X[j], Y[j]], j = 1..N)]$ :

- графік будується, наприклад, із застосуванням оператора

 $plot(data, style = point);$ 

8) Для побудови графіка апроксимуючої функції достатньо виписати оператор

$$
plot(y, x=X[1].X[N]);
$$

9) Щоб побудувати два графіка на одному рисунку можна, наприклад, спочатку підключити пакет графіки with(plots):, а потім застосувати оператор display. Пропонується студентові реалізувати цей крок самостійно. Наведемо тут лише результат (див рис. 1.14).

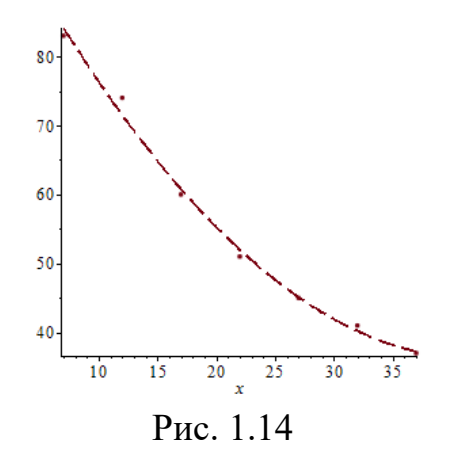